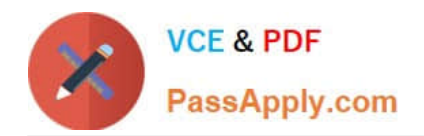

# **C9010-260Q&As**

IBM Power Systems with POWER8 Sales Skills V2

# **Pass IBM C9010-260 Exam with 100% Guarantee**

Free Download Real Questions & Answers **PDF** and **VCE** file from:

**https://www.passapply.com/c9010-260.html**

100% Passing Guarantee 100% Money Back Assurance

Following Questions and Answers are all new published by IBM Official Exam Center

**C** Instant Download After Purchase

**83 100% Money Back Guarantee** 

- 365 Days Free Update
- 800,000+ Satisfied Customers

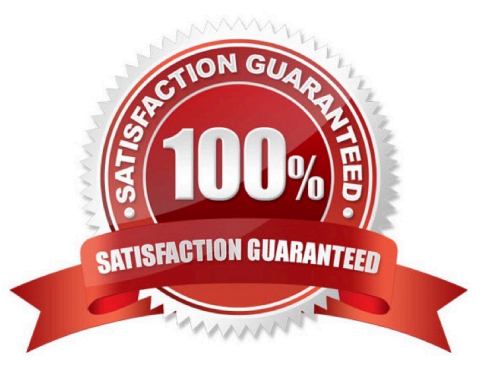

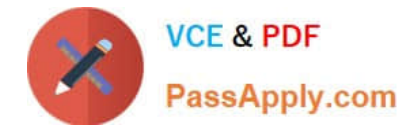

## **QUESTION 1**

The specialist needs to upgrade Unica Campaign pre-7.x to Campaign 8.5.x. What is the correct upgrade process?

A. Install to a new location, then run the upgrade script.

- B. Install to a new location, then run the migration scripts.
- C. Install to the same location, then run the upgrade script.
- D. Install to the same location, then run the migration scripts.

Correct Answer: B

#### **QUESTION 2**

A Unica Campaign deployment requires Cognos reporting to be configured. As part of configuring the Cognos firewall, which property in the Cognos configuration, other than "Enable CAF (Cognos Application Firewall) Validation" needs to be set?

A. Gateway URI Property

- B. Internal Dispatcher URI Property
- C. Valid Domains or Hosts Property
- D. External Dispatcher URI Property

Correct Answer: C

# **QUESTION 3**

After the administrator installs Unica Campaign reports pack and selects Analytics > Campaign Analytics, the folder containing the Campaign Cognos Performance reports are not available as an option. However, the reports folders Calendar Reports and Segment Crosstab Reports are available. What must the administrator do to ensure users can also access the Campaign Cognos Performance Reports and Segment Crosstab Reports?

A. Under Unica Settings > Users, go to the cognos\_admin user and select "ReportsSystem (IBM Unica Reports)" to add it as a role.

B. Reinstall the Unica Campaign reports pack and check again to ensure that the Campaign Cognos Performance reports is available as anoption under the Performance Reports folder.

C. Under Unica Settings > User Roles and Permissions, drill down from the Campaign node to the Reports node. Ensure that the "Granted" optionhas been selected for at least the Admin Role for Reports.

D. Check the folders under "Campaign Analytics" to ensure the report did not install incorrectly to another folder. Move the Campaign CognosPerformance option to the Performance Reports folder if it is found under another folder.

Correct Answer: C

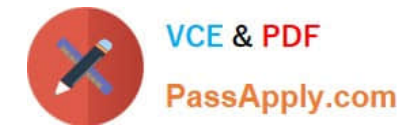

## **QUESTION 4**

In a Unica Campaign installed environment, there is a requirement to track responses from a new audience level. Which tables need to be created for the new audience level?

- A. Contact History table and Response History table
- B. Contact History table and Detailed Contact History table
- C. Contact History table, Response History table and Segment Membership table
- D. Contact History table, Detailed Contact History table, Response History table and Segment Membership table

Correct Answer: D

#### **QUESTION 5**

A specialist needs to increase the logging detail output from the Campaign web application. How can this be accomplished?

A. Change the logging parameters in the campaign\_log4j.properties file.

B. Access Tools > Logging and select "Debug" from within the flowchart.

C. Raise logging in the Settings > Configuration --> Unica > unicaACListener > loggingLevels parameter.

D. Raise levels in Settings > Configuration --> Unica > Campaign > partitions > partition[n] > server > logging > loggingLevels.

Correct Answer: A

[Latest C9010-260 Dumps](https://www.passapply.com/c9010-260.html) [C9010-260 Practice Test](https://www.passapply.com/c9010-260.html) [C9010-260 Exam Questions](https://www.passapply.com/c9010-260.html)